## **Creating P1 Resource Types Typical Quality Requirements** table

To create P1 Resource Types Typical Quality Requirements table, do either

- Add a new Measurement Set by clicking the Add New button. The new row in the table is created. Select an owning element for the Measurement Set, and then specify the Measurements and Resources to be measured in the table cells.
- Add the existing Measurement Sets by clicking the Add Existing button and select existing Measurement Sets from the model.

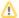

The created instances are stored in the same location as the Typical Measurements table.